# Instructivo de Validación Online

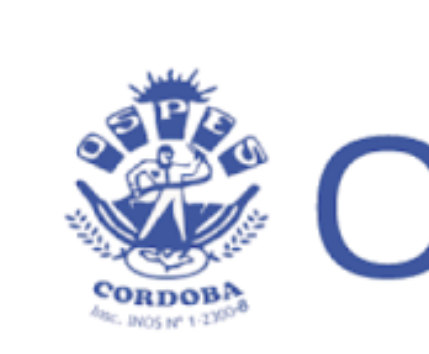

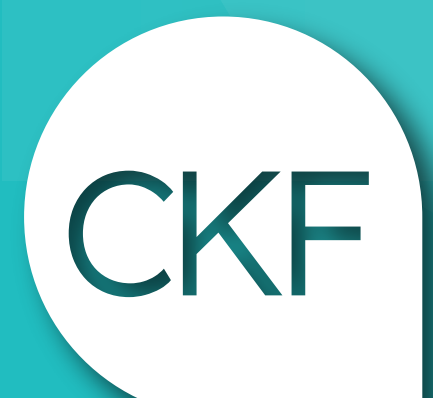

### O.S.P.E.S. CÓRDOBA

**Colegio Profesional de** Kinesiólogos y Fsptas. de la Prov. de Córdoba

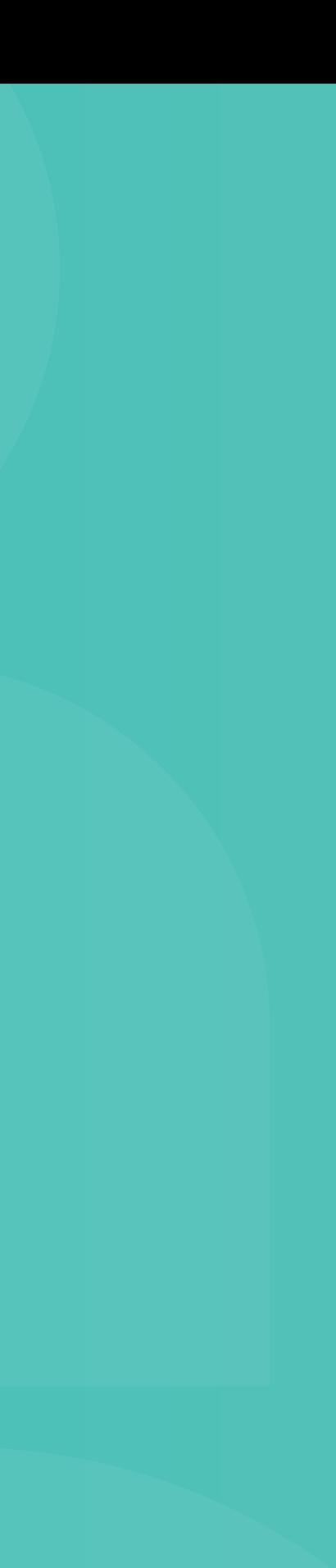

### https://www.micamsalud.com.ar/autorizador1.0.5.2/index\_autorizador.php?

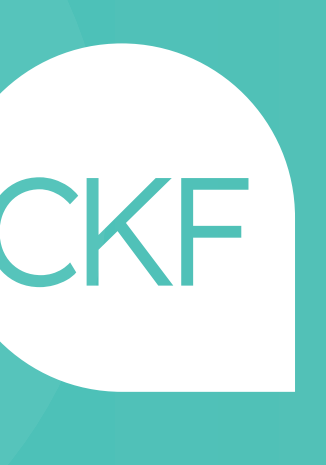

## Acceso web al centro de autorización de Ospes

Validación Online:

Centro de Autorizaciones: 0800 555 6422

•Usuario: colkinfi •Contraseña: 079med561

CÓDIGO 250101+02: CONSULTORIO - CÓDIGO 250106: DOMICILIO CÓDIGO 430402: NEBULIZACIÓN - CÓDIGO 250116: NEUROLOGÍA

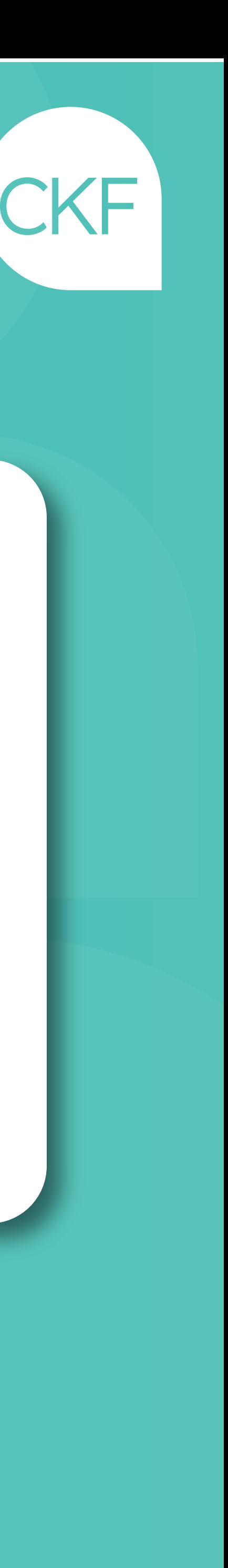

# Una vez haya ingresado, deberá acceder al Menú: Autorización AMB

### Completar los datos requeridos para la autorización en la siguiente pantalla:

- Financiador: elegir plan
- Afiliado: DOC. y/o nº de credencial
- Prescripción: matricula y fecha
- Diagnóstico
- Código de prácticas
- Cantidad
- Guardar / imprimir /
- Adjuntar con orden médica